# Virtual Journal Shelf BrowZine

Discover Scholarly Journals, Stay Current in Your Reading with [BrowZine!](http://browzine.com/libraries/1290/subjects)

BrowZine lets you browse, read, save, and monitor scholarly journals in your subject areas on your mobile device or desktop/laptop. BrowZine provides access to many of our licensed scholarly journals. You can create a personal bookshelf of favorite journals and save articles to be read later.

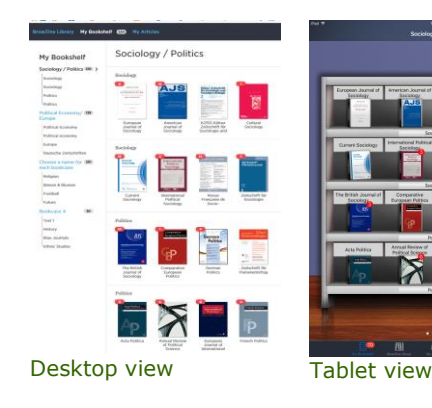

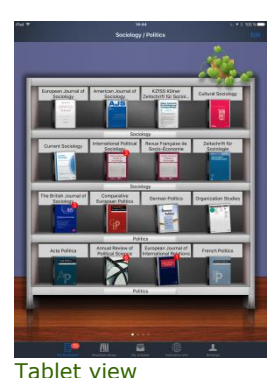

**With BrowZine, you can:**

- Discover journals by subject no need to know individual journal titles
- Stay current keep up to date on your favourite journals and topics
- Create a personal bookshelf of journals in your subject area easy access to research you use frequently
- browse new published journal articles in one place
- alerting service for new articles (plus online first articles!)
- read new published articles on your computer or mobile device
- send articles via email
- save articles for off-line reading
- export articles to services such as EndNote, Mendeley or Zotero
- share citations and comments on Twitter or Facebook

The aim of BrowZine is actuality. BrowZine enables access to current volumes and online first articles. Backfile access is offered on journal issue level. For backfile access click on Year and then on View all back issues and sources for this titles.

## **What BrowZine isn't**

BrowZine is NOT designed for in-depth research or searching. For that, we recommend the many [databases and indexes](https://rena.mpdl.mpg.de/rena/) that the MPG or the institute subscribes to.

## **Where can I get it?**

Web version: Point your browser to<http://browzine.com/libraries/1290/subjects> Mobile version: Download app to your iPad, iPhone, or Android device from the App Store, Google Play, or Amazon

- 1. Open the app and select from the library list Max-Planck Institut für Gesellschaftsforschung
- 2. Start browsing via the subject list (Subject) or the A-Z List for a specific title search
- 3. **To use the My Bookshelf [register once](http://browzine.com/auth/signup) for a personal account [\(Privacy Policy\)](http://support.thirdiron.com/knowledgebase/articles/255580-browzine-privacy-policy).** Having a BrowZine Account is required for using My Bookshelf on all devices as it is used to tie together your iPhone and Laptop for example so that you only need to configure My Bookshelf on one device or the other (or both!) and the configuration will sync seamlessly between the devices.

In order to access **full text** via BrowZine, you must be connected to the MPIfG network. For off-campus access use [VPN.](http://www.mpifg.de/edv/downloads_en.asp) Alerting service works without MPIfG connection.

## **BrowZine -Ihr virtuelles Zeitschriftenregal**

Sie blättern gerne durch neue Zeitschriftenhefte, um sich über ihr Fachgebiet, aber auch darüber hinaus auf den Laufenden zu halten?

Dann probieren Sie [BrowZine](http://browzine.com/libraries/1290/subjects) aus!

BrowZine führt die am MPIfG lizenzierten E-Journals an einem Ort zusammen und präsentiert sie graphisch in einer Regalansicht. BrowZine lässt sich sowohl als App mit mobilen Geräten als auch als Browser-Anwendung (BrowZine Web) nutzen.

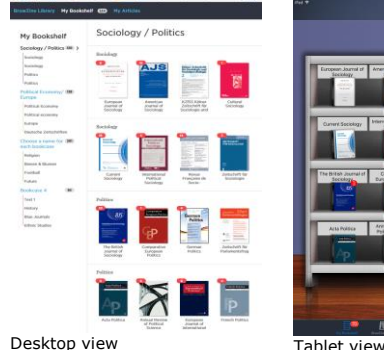

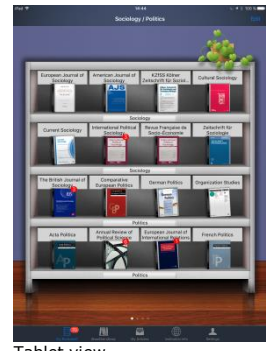

Stellen Sie sich Ihr eigenes Zeitschriftenregal zusammen!

## **Was bietet BrowZine?**

- Zentraler Einstieg für die Nutzung von E-Journals
- Personalisierbares, virtuelles Zeitschriftenregal (My Bookshelf)
- Alerts für neu publizierte Artikel (auch online first) im virtuellen Zeitschriftenregal
- Online-Lektüre von Artikeln am Bildschirm
- Download und Speicherung von Artikeln
- Nachnutzung von Artikeln mit Mendeley, Zotero und EndNote
- Versand von Artikeln per E-Mail
- Share von Artikeln mit Facebook und Twitter

BrowZine ist auf Aktualität ausgerichtet und ermöglicht den Zugang auf aktuelle Jahrgänge lizenzierter Zeitschriften. Der Zugang zu Backfiles wird auf heftweise über die Option View all back issues and sources for this title angeboten.

## **Was BrowZine nicht kann**

Die App ist nicht zur Literatursuche auf Artikelebene gedacht. Hierfür empfehlen wir die eLibrary oder [Datenbanken,](https://rena.mpdl.mpg.de/rena/) die die MPG oder das Institut abonniert hat.

## **Wie funktioniert es?**

Zugang via Desktop/Laptop:<http://browzine.com/libraries/1290/subjects>

Zugang für mobile Endgeräte über den Download der App:

Suche nach BrowZine und Download der App für Android, iOS oder Kindle Fire über den [Apple App](https://itunes.apple.com/us/app/browzine/id463787411?mt=8)  [Store](https://itunes.apple.com/us/app/browzine/id463787411?mt=8)[,Google Play Store](https://play.google.com/store/apps/details?id=com.browzine) oder [Amazon App Store.](http://www.amazon.com/Third-Iron-LLC-BrowZine/dp/B00D553D42)

- 1. App oder Browser öffnen und aus der Bibliotheksliste das Max-Planck-Institut für Gesellschaftsforschung auswählen
- 2. Browsen starten über die Fachgebietsliste (Subject) oder über die A-Z Liste für einen spezifischen Titel
- 3. **Um My Bookshelf nutzen zu können, ist eine [einmalige persönliche Registrierung](http://browzine.com/auth/signup) notwendig [\(Privacy Policy\)](http://support.thirdiron.com/knowledgebase/articles/255580-browzine-privacy-policy)**

Ist sinnvoll. Sie müssen nicht zwangsläufig die MPIfG-E-Mail benutzen.

Für den Zugang von außerhalb des MPIfG-Netzwerkes nutzen Sie [VPN,](http://www.mpifg.de/edv/downloads_en.asp) um Volltexte lesen zu können. Das virtuelle Regal und Updates zu den Zeitschriften funktioniert auch ohne VPN.